# **Bestimmung der Protein-Ligand Bindungsaffinität durch isotherme Titrationskalorimetrie**

## 1 Theorie

#### 1.1 Isotherme Titrationskalorimetrie

Um quantitative biophysikalische Untersuchungen in einer Label-freien und das zu charakterisierende System nicht störenden Art und Weise durchzuführen eignet sich besonders die isotherme Titrationskalorimetrie (*isothermal titration calorimetry*, ITC*)*, welche sehr empfindlich auf Enthalpie-Änderungen von chemischen Bindungsreaktionen reagiert. Die Sensitivität der ITC Instrumente hat sich während der letzten Jahre wesentlich verbessert, sodass sehr geringe Temperaturänderungen detektiert werden können und dafür nur sehr geringe Mengen des zu untersuchenden Materials benötigt werden. Nach jeder Injektion in die Probenzelle führt die Wechselwirkung der beiden Bindungspartner zu einer Wärmeaufnahme oder Wärmeabgabe, wobei der Temperaturunterschied im Vergleich zu einer Referenzzelle durch ein Heizelement an der Probenzelle und dessen Heizleistung ausgeglichen wird. Die Änderung der Heizleistung wird detektiert und gegen die Zeit aufgetragen. Die Fläche unter den Peaks ist proportional zur freigesetzten bzw. aufgenommenen Wärmemenge, welche durch Integration erhalten wird und als Funktion der molaren Verhältnisse der beiden Bindungspartner in einem Titrationsthermogramm dargestellt werden kann.

Die experimentellen Daten lassen sich mit einer nichtlinearen Funktion, basierend auf einem Model mit gleichen, unabhängigen Bindungsstellen, anpassen und so ermöglicht ein einziges ITC Experiment unterschiedliche thermodynamische Parameter einer Bindungsreaktion zu bestimmen. Die Affinität, ausgedrückt durch die Assoziationskonstante oder Dissoziationskonstante  $K_a=1/K_d$ , die Enthalpie  $\Delta H$  und die Stöchiometrie können direkt aus der nichtlinearen Anpassungsfunktion bestimmt werden [\(Abb. 1\)](#page-0-0) und damit die Freie Gibbs'sche Energie ΔG und die Entropie ΔS berechnet werden [1], [2].

$$
\Delta G = -RT \ln K_a \tag{1}
$$

$$
\Delta G = \Delta H - T\Delta S \tag{2}
$$

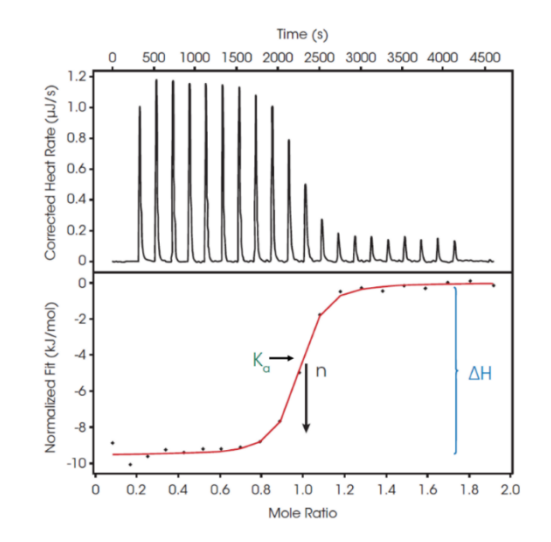

<span id="page-0-0"></span>Abb. 1 Charakteristisches Experiment mit einem Titrationsthermogramm, das die Wärme pro Zeit nach jeder Injektion angibt (oben). Entsprechende Wärmemenge als Funktion der molaren Verhältnisse der Bindungspartner, die Punkte stellen die experimentellen Daten dar und die Linie entspricht einer Anpassungsfunktion basierend auf einem Model mit n gleichen, unabhängigen Bindungsstellen (unten). Abbildung übernommen aus [3].

## 1.2 Kalorimeter: Low Volume NanoITC

Das NanoITC besteht aus einer Messeinheit und einer Büretteneinheit mit einen integrierten Rührsystem [\(Abb. 2\)](#page-1-0). Die Messeinheit ist in einem isolierten, mit Stickstoff gefülltem Behälter untergebracht und umfasst den Kalorimeterblock und zwei nicht herausnehmbare Reaktionsgefäße, die Probenzelle und die Referenzzelle. Das NanoITC nutzt eine differenzielle Leistungskompensation, wobei halbleitende thermoelektrische Elemente (*semiconducting thermoelectric devices,* TED) zur Detektion der Temperaturunterschiede zwischen der Probenund Referenzzelle eingesetzt werden. Ein Kontrollheizelement an der Probenzelle hält eine Null-Temperatur-Differenz zwischen diesen beiden Zellen aufrecht, dabei dient die Leistung, um diese Null-Temperatur-Differenz aufrechtzuerhalten als Kalorimetersignal und wird als eine Funktion der Zeit aufgezeichnet. Setzt eine Reaktion in der Probenzelle Wärme frei, wird die erforderliche Wärmemenge für die Nulldifferenz um die bei der Reaktion freigesetzte Wärmemenge verringert und es resultiert ein Peak im Thermogramm.

Die Probenzelle besteht aus Gold und besitzt ein Volumen von 170 µL. Die thermischen Eigenschaften der beiden Reaktionszellen sind gleich, weshalb die Referenzzelle eine Referenznadel enthält, die der Titrationsnadel entspricht.

Das Low Volume NanoITC besitzt eine 50 µL Titrationsspritze, welche die genaue Titration einer definierten Menge eines Bindungspartners zu der Probenzelle ermöglicht und ebenfalls als Rührer dient [4].

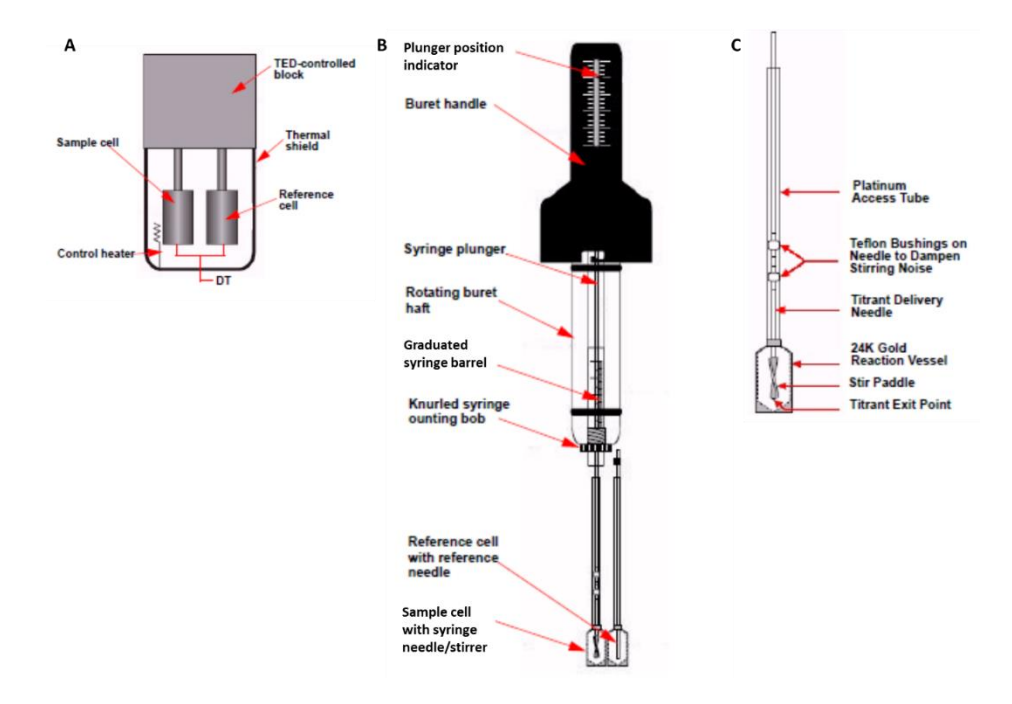

<span id="page-1-0"></span>Abb. 2 Schematische Darstellung einer NanoITC Messeinheit (A). Anordnung der Bürette, Spritze und Reaktionsgefäße während eines Experiments (B). Probenzelleneinheit (C). Abbildung übernommen aus [4].

## 1.3 c-Wert

Ein Titrationsexperiment ist zusammengesetzt aus drei Teilen. Während der initialen Injektionen wird annähernd die gesamte Menge des Liganden von dem in der Probenzelle vorgelegten Makromolekül gebunden, im Bereich um den Äquivalenzpunkt nimmt die Menge des zur Verfügung stehenden Makromoleküls für die Bindung zum Liganden ab und innerhalb der finalen Injektionen ist die Makromolekül-Lösung vollständig mit dem Liganden abgesättigt, sodass die Messsignale nur von der Verdünnung der Liganden-Lösung bzw. Makromolekül-Lösung resultieren.

Die Form der Titrationskurve ist abhängig von der Affinität und der Konzentration des Makromoleküls und wird von dem c-Wert bestimmt, dem Produkt aus der totalen Makromolekülkonzentration, der Assoziations- bzw. Dissoziationskonstante und die Anzahl der Liganden, die an das Makromolekül binden.

$$
c = n \cdot K_a \cdot [Makromolelül] = \frac{n \cdot [Makromolelül]}{K_d} \tag{3}
$$

Ein gut auszuwertendes Experiment kann erhalten werden, wenn der c-Wert im Bereich zwischen 10 und 1000 liegt [\(Abb. 3\)](#page-2-0), dabei ist darauf zu achten, dass die Konzentration so gewählt wird, sodass ausreichend Wärme während der Bindungsreaktion freigesetzt wird und diese im Kalorimeter gemessen werden kann [1], [3].

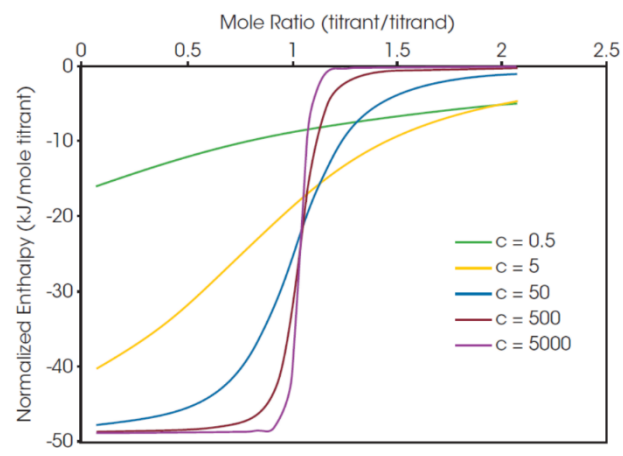

<span id="page-2-0"></span>Abb. 3 Einfluss des c-Wertes auf die Form der Titrationsisotherme, wobei Kd, ΔH und n konstant gehalten wurden. Abbildung übernommen aus [3].

## 1.4 Bovine Serum Albumin

Serum Albumin ist das am häufigsten vorkommende Protein des Blutkreislaufsystems von Säugetieren und spielt eine wichtige Rolle bei der Regulation des osmotischen Blutdruckes, des Blut-pH und des Transports von Fettsäuren, Aminosäuren, Hormonen, Ionen, Metallen, sowie Medikamenten. Rinderserum Albumin (*bovine serum albumin*, BSA) ist ein monomeres und hydrophiles Protein von ungefähr 66,43 kDa. Es besteht aus einer einzigen Polypeptidkette und ist zusammengesetzt aus 3 α-helikalen, homologen Domänen (I, II, III), jede aus zwei Subdomänen (IA, IB, IIA, IIB, IIIA, IIIB), unterteilt durch 9 Schleifen und verbrückt durch 17 Disulfidbrücken [\(Abb. 4\)](#page-2-1).

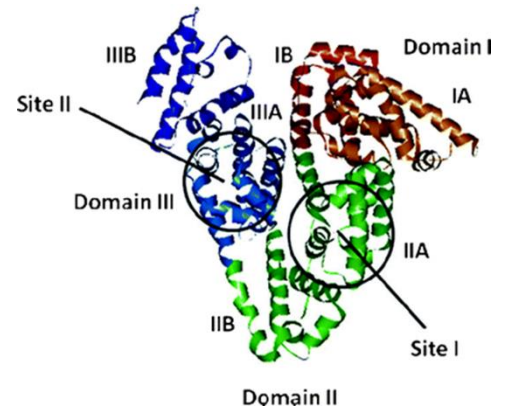

<span id="page-2-1"></span>Abb. 4 Bildhafte Darstellung der BSA Struktur mit Domänen und Bindungsstellen. Abbildung übernommen aus [5].

Die Hauptbindungsstellen, *Sudlow site I* und *Sudlow site II*, befinden sich innerhalb der Subdomänen IIA und IIIA und binden eine Reihe von hydrophoben, heterocyclischen und anionischen Komponenten. Die wesentliche Bindungsstelle für Medikamente ist die *Sudlow site II*, eine hydrophobe Bindungstasche, mit hoher Affinität für kleine aromatische neutrale oder negativ geladene Liganden. Die Bindung innerhalb der *Sudlow site I* ist weniger spezifisch und von mittlerer Affinität gegen hydrophobe Komponenten [5].

## 1.5 Naproxen und Ibuprofen

Naproxen (2-(6-Methoxy-2-naphthyl)propansäure) und Ibuprofen (2-[4-(2-Methylpropyl)phenyl]propansäure) [\(Abb. 5\)](#page-3-0) gehören zu der Wirkstoffklasse der nichtsteroidalen Antirheumatika (*non steroidal anti inflammatory drug, NSAID*) und werden in analgetischen, antipyretischen und antirheumatischen Medikamenten eingesetzt. Der Wirkmechanismus von NSAID ist nicht vollständig bekannt, sehr wahrscheinlich wird die Prostaglandin-Synthese durch die Inhibierung der Cyclooxygenase limitiert.

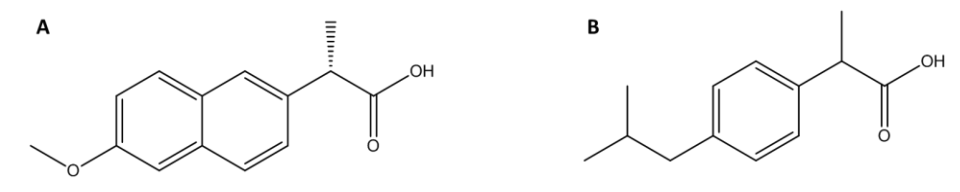

<span id="page-3-0"></span>Abb. 5 Naproxen (A) und Ibuprofen (B).

Im Blut befindliche Medikamente binden an plasmatische Proteine wie Albumin, diese Proteine dienen der begünstigten Löslichkeit und als Transportelemente für das Medikament zu dem gewünschten Ziel. Da nur der freie ungebundene Wirkstoff in der Lage ist effizient mit dem Ziel zu interagieren, muss die Wechselwirkung zwischen dem Medikament und dem Plasmaprotein stark genug sein, um den Transport zu begünstigen und schwach genug, um dieses am Zielort wieder zu entlassen. Die Verteilung, der Metabolismus und die freie Konzentration des verabreichten Medikamentes im Blut sind abhängig von der Stärke der Protein-Wirkstoff-Wechselwirkung [6], [7].

## 2 Aufgabenstellung

Die Bindungsaffinität zwischen BSA und Naproxen soll durch eine Titration von einer Naproxen-Lösung zu einer BSA-Lösung bestimmt werden. Um die Dissoziationskonstante hinreichend bestimmen zu können, muss ein geeigneter Konzentrationsbereich der beiden Bindungspartner gewählt werden.

## 3 Versuchsdurchführung

## <span id="page-3-1"></span>3.1 Stammlösungen

Für den Praktikumsversuch werden folgende Stammlösungen zur Verfügung gestellt:

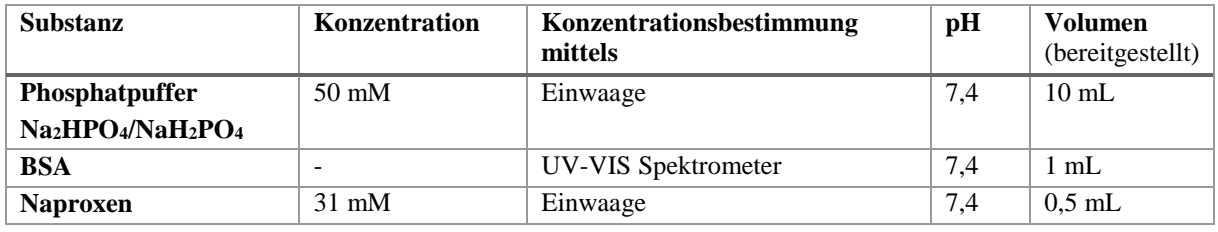

Tab. 1 Stammlösungen mit entsprechender Konzentration, pH-Wert und Volumen.

Die BSA Konzentration soll über die Absorption bei 280 nm ermittelt werden. Aus der Aminosäurensequenz, die bei<https://www.uniprot.org/> (Protein: Serum albumin, Organismus *Bos taurus (Bovine)* P02769) erhalten wird, kann der Extinktionskoeffizient berechnet werden<https://web.expasy.org/protparam/> (Extinktionskoeffizient für oxidierte Cystein-Reste verwenden).

Die Absorption bei 280 nm einer 1 mL Probe, bestehend aus 50 µL BSA-Lösung und 950 µL Phosphatpuffer, beträgt 1,92. Die zur Messung der Absorption verwendete Küvette besitzt eine Schichtdicke von 10 mm. Die Konzentration der BSA-Lösung soll mithilfe des Lambert Beerschen Gesetzes und des Extinktionskoeffizienten vor Beginn des Versuches (bereits zuhause) bestimmt werden.

<span id="page-4-1"></span>Auf der Internetseite des Herstellers TA Instruments kann die Software NanoAnalyze v3.11.0 heruntergeladen werden:

<https://www.tainstruments.com/support/software-downloads-support/downloads/?lang=de&lang=de>

Im Vorfeld des Versuches (bereits zuhause) soll ein ITC Experiment mithilfe des Experiment Design und des *Independent* Model [\(Abb. 6](#page-4-0) (1)) simuliert werden, um einen geeigneten Konzentrationsbereich der beiden Bindungspartner zu bestimmen. Das ITC Experiment soll aus der Titration von einer Medikamentenlösung mit einer Konzentration von 0,1-3 mM [\(Abb. 6](#page-4-0) (2)) zu einer BSA-Lösung mit einer Konzentration von 0,02-0,5 mM bestehen, wobei die Dissoziationskonstante des Komplexes BSA-Naproxen in der Größenordnung von 10-8 M [\(Abb. 6](#page-4-0) (3)) liegen soll. Die bei der Bindungsreaktion erzeugte Reaktionswärme soll 15 µJ nicht unterschreiten [\(Abb. 6](#page-4-0) (4)). Die simulierte Titrationskurve sollte nicht zu steil verlaufen und einen sigmoidalen Verlauf aufzeigen, sodass der Äquivalenzpunkt nach der Hälfte der Injektionen erfolgt und am Beginn und Ende ein Plateau vorhanden ist, damit das Experiment gut ausgewertet werden kann. Die Konzentrationen der im Experiment verwendeten Lösungen sollen so gewählt werden, dass sie gut aus den Stammlösungen hergestellt bzw. verdünnt werden können (nicht 383,7 µM, besser 380 µM).

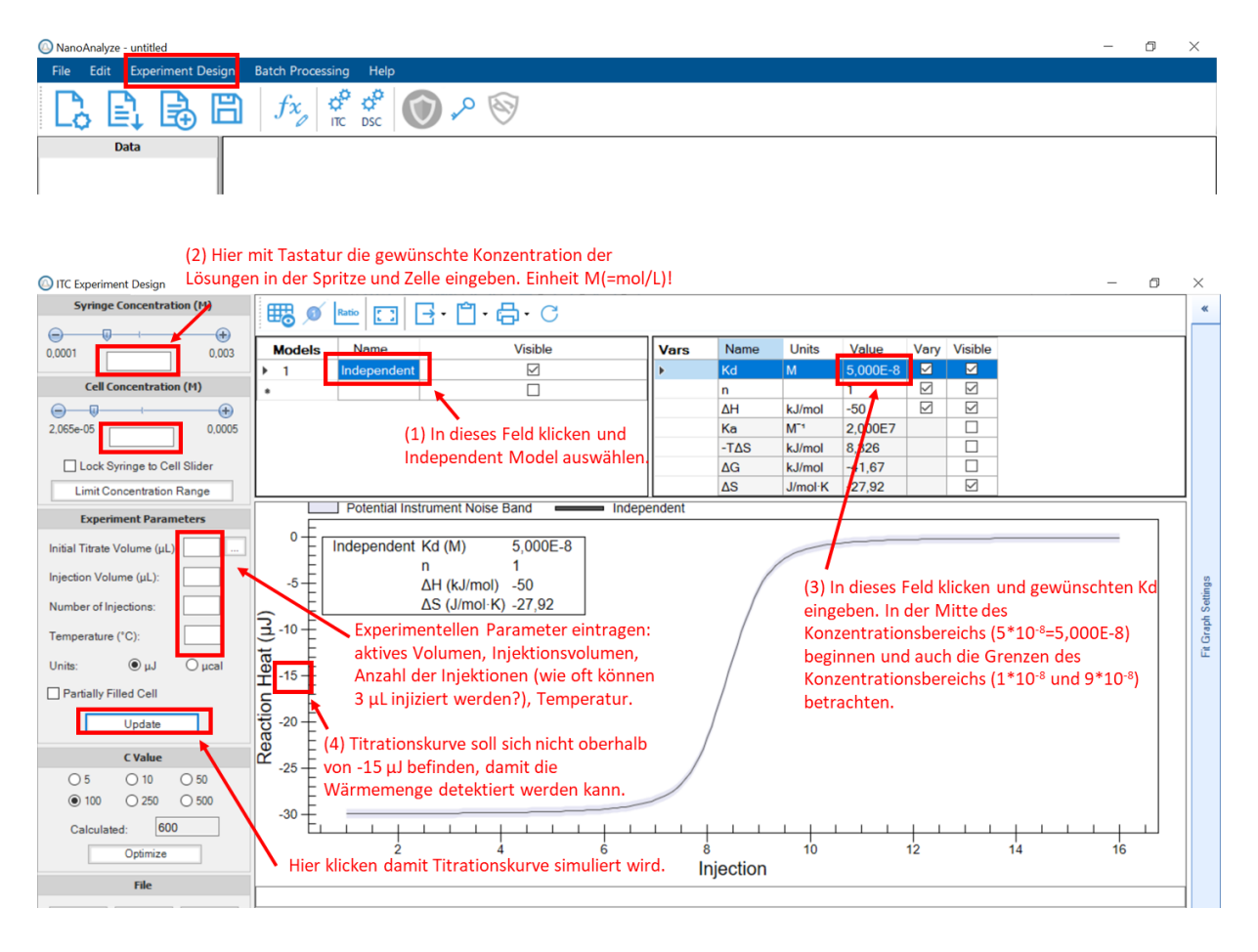

<span id="page-4-0"></span>Abb. 6 ITC Experiment Design Bedienoberfläche.

## 3.3 Verdünnung der Stammlösungen

Die für ein ITC Experiment benötigten Lösungen werden durch Verdünnung mit dem bereitgestellten Phosphatpuffer aus den Stammlösungen hergestellt. Die Konzentration der BSA-Stammlösung wurde unter [3.1](#page-3-1) bestimmt. Damit die Titration gut ausgewertet werden kann, wurden die benötigten Konzentrationen der Naproxen- und BSA-Lösung durch die Simulation des ITC Experiments (siehe [3.2\)](#page-4-1) bestimmt. Im Vorfeld des Versuches (bereits zuhause) sollen die für die Verdünnung benötigten Volumina der Stammlösung und des Phosphatpuffers berechnet werden [\(Tab. 2\)](#page-5-0), damit das Experiment am Versuchstag zeitnah gestartet werden kann. Für den Versuch werden jeweils 1 mL Naproxen-Lösung und 1 mL BSA-Lösung benötigt.

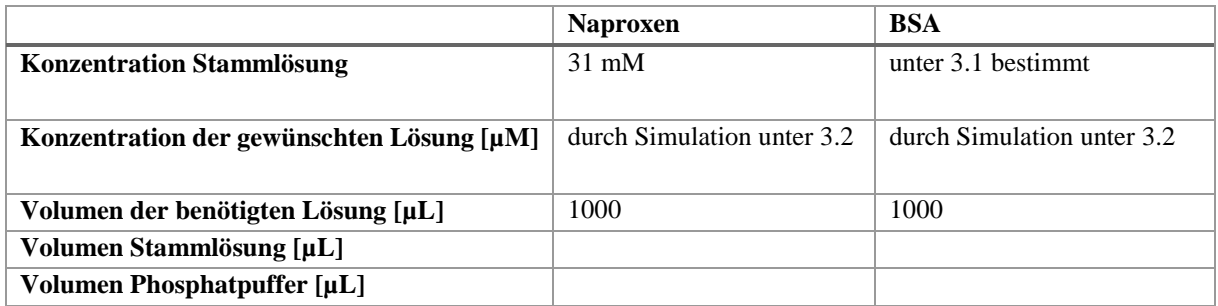

<span id="page-5-0"></span>Tab. 2 Berechnung der für die Verdünnung benötigten Volumina der Stammlösung und des Phosphatpuffers.

## 3.4 ITC Messung

Das ITC Experiment wird an einem Low Volume Nano ITC Kalorimeter von TA Instruments in 40 mM Phosphatpuffer bei einem pH von 7.4 durchgeführt. Die Probenzelle besitzt ein aktives Volumen von 170 μL, wird jedoch mit 300 µL befüllt, um eine vollständige Befüllung zu garantieren und die Referenzzelle ist mit bidestilliertem Wasser gefüllt. Die Titrationsspritze besitzt ein Volumen von 50 μL und eine Rührgeschwindigkeit von 350 rpm. Das Volumen der Spritze, befüllt mit der Medikamentenlösung, wird in Aliquoten von 3 μL schrittweise in die Probenzelle, gefüllt mit BSA-Lösung, injiziert, mit einem Intervall von 240 s zwischen den Injektionen. Das Titrationsexperiment wird bei 25 °C durchgeführt. Die verwendeten Lösungen werden vor der Messung für 10 min unter vermindertem Druck entgast, um Luftblasen zu vermeiden, die während der Messung stören. Nach der Messung werden die Titrationsspritze mit Aceton, sowie bidestilliertem Wasser und die Probenzelle mit bidestilliertem Wasser gespült.

## 4 Ergebnisse

## 4.1 Analyse der ITC Daten

## **Daten in NanoAnalyze laden**

Wähle *File - Add Files…* entsprechende Dateien auswählen. Es können auch mehrere Dateien auf einmal geladen werden. Links unter *Data* erscheinen die Dateien und können durch Anklicken geöffnet werden.

Um auf die Daten Analyse Funktion von NanoAnalyze zugreifen zu können muss der *Analysis* Tab geöffnet werden.

## **Integrationsregionen**

Wähle den *Baseline* Tab. Zunächst soll der Bereich der Basislinie mit Hilfe der blauen Kreise festgelegt werden, wobei die Basislinie durch die Mitte des Rauschens verlaufen soll. Die Basislinie wird durch das "Minus" am oberen Rand begradigt.

Die Integrationsgrenzen können am oberen Rand verändert werden und sollen nur den Peak ohne zusätzliche Baseline einschließen.

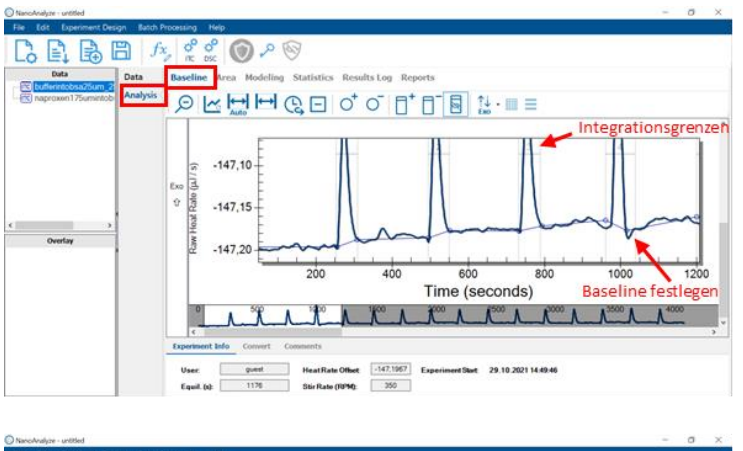

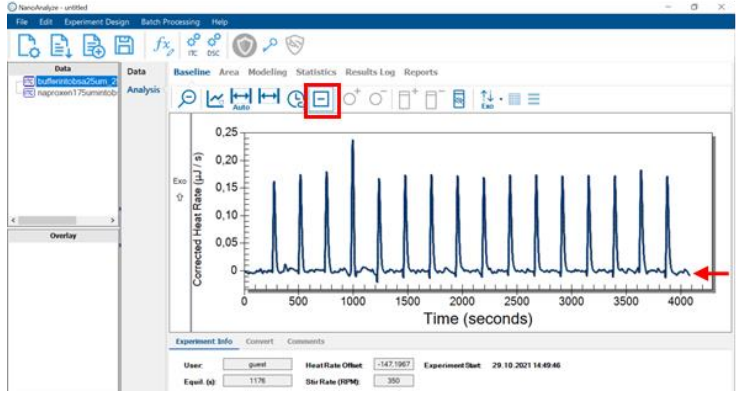

## **Titrationsdaten und Verdünnungswärme**

Wähle den *Area* Tab. Hier können die Konzentrationen der verwendeten Lösungen eingetragen werden. Die Verdünnungswärme wird durch die Titration von dem Phosphatpuffer in die entsprechende BSA-Lösung bestimmt und als Blank von den experimentellen Daten abgezogen. Das Blank Experiment wird zur Verfügung gestellt und soll in den vorgesehenen Bereich unter dem *Area Correction* Tab eingefügt werden und die Option *Injection by Injection* ausgewählt werden. Bevor die Blank-Messung als Verdünnungswärme abgezogen werden kann, müssen die Daten des Blank entsprechend ausgewertet worden sein (Integrationsgrenzen setzen – Basislinie begradigen – Konzentrationen eintragen – Modell an Daten anpassen – statistische Analyse des Modells).

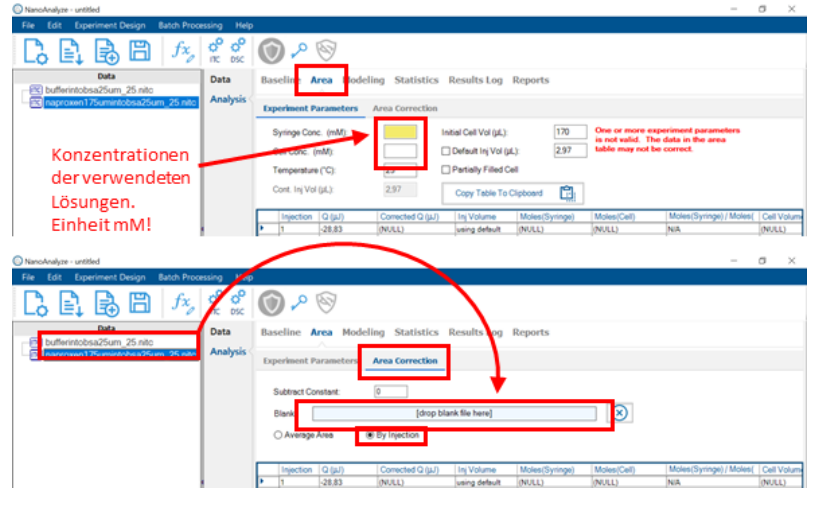

## **Modell an Daten anpassen**

Wähle den *Modeling* Tab. Für die Verdünnungswärme soll das Modell *Blank (constant)* und die experimentellen Daten das Modell *Independent* gewählt werden. Um während des Fits nicht in einem lokalen Minimum zu landen soll die Variable *Constraint* auf *wide* eingestellt werden und *Tolenrance* auf *Precise*, damit der Fit nahe an den experimentellen Daten liegt. Der erste Datenpunkt ist meist kleiner als die anderen, da nur eine geringere Menge injiziert wird, und soll nicht in die Berechnung eingeschlossen werden (aktiv, wenn blau hinterlegt). Die Datenanpassung mit Hilfe des entsprechenden Modells erfolgt durch betätigen des grünen "Play" am oberen Rand.

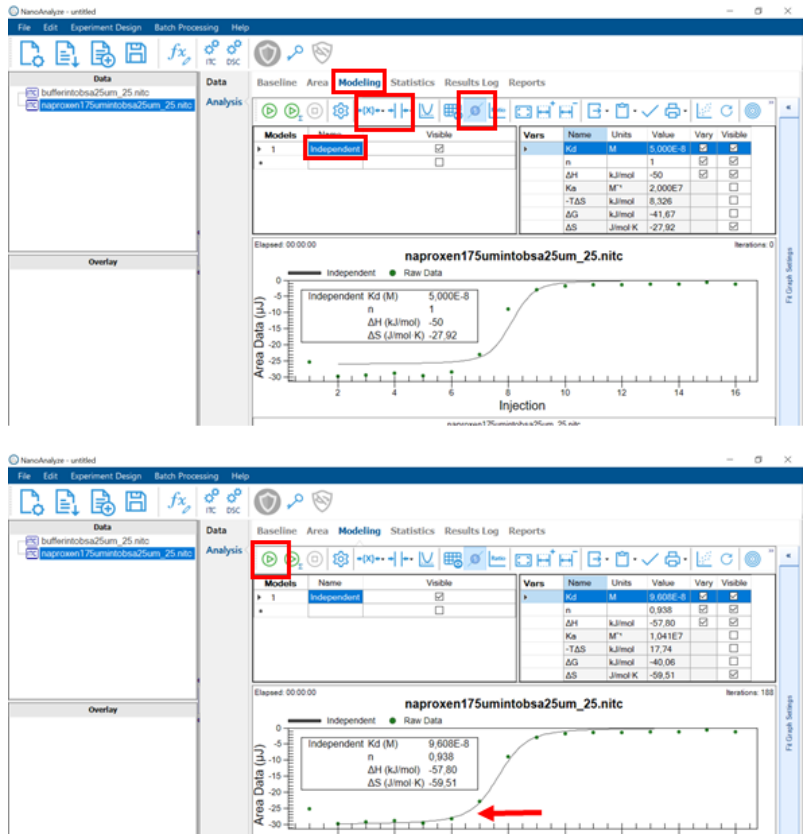

Injection

#### **Statistische Analyse des Models**

Wähle den *Statistics* Tab. Sobald ein Modell zufriedenstellend an die experimentellen Daten angepasst wurde, gelten die Parameter als eine optimale Anpassung des gewählten Modells an die Daten. Um die Unsicherheit der berechneten Modellparameter abzuschätzen, wird eine definierte Menge an Variationen in das Modell eingeführt und der Fit erneut durchgeführt, wobei jeder Parameter innerhalb einer Gauß'schen Verteilung variiert.

Für die Verdünnungswärme soll das Modell *Blank (constant)* und die experimentellen Daten das Modell *Independent* gewählt werden. Die Abschätzung der Unsicherheit des entsprechenden Modells erfolgt durch betätigen des grünen "Play" am oberen Rand. Daraufhin werden die Unsicherheiten der berechneten Modellparameter innerhalb des *Modeling* Tab als +/- Werte angezeigt.

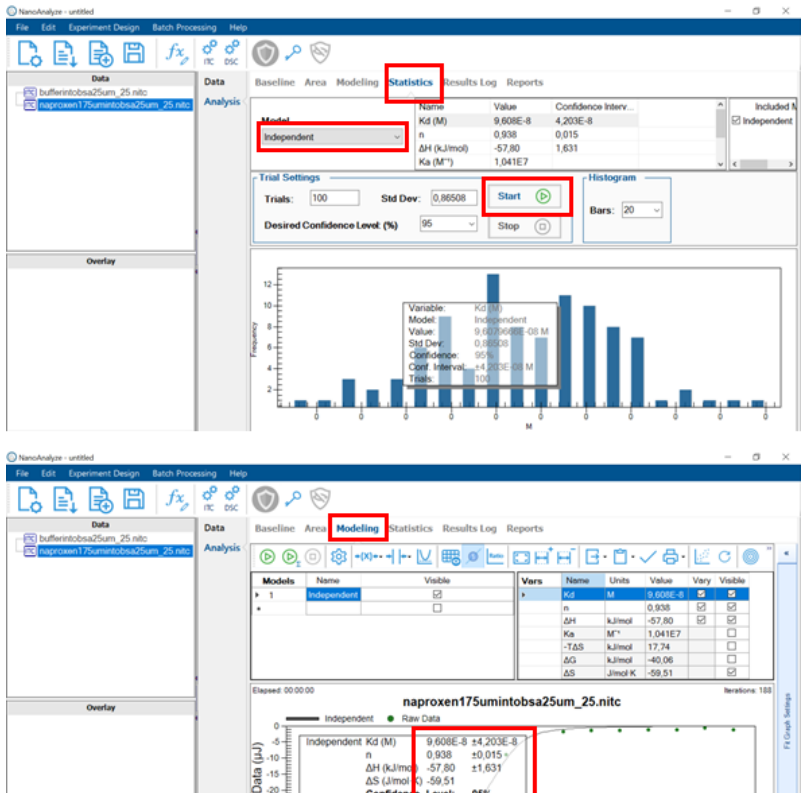

 $\overline{a}$ 

Injection

 $1.111$ 

rea

## 4.2 Darstellung der Abbildungen

Ein neuer *Overlay* Graph muss durch klicken der rechten Maustaste im Bereich unterhalb der Daten auf der linken Seite erstellt werden. Bevor der Overlay Graph erstellt wird, müssen die Daten des Blank und der Titration entsprechend ausgewertet worden sein (Integrationsgrenzen setzen – Basislinie begradigen – Konzentrationen eintragen – Verdünnunswärme abziehen - Modell an Daten anpassen – statistische Analyse des Modells).

## **Darstellung der Heizrate**

Die entsprechende Titration des Blank und der Medikamentenlösung wird aus dem *Data* Feld in das *Drop Primary graph items here* Feld gezogen. Die Achsenauswahl und Achsenbeschriftung kann auf der rechten Seite unter dem Tab *Axes* angepasst werden. Dargestellt werden soll die Zeit gegen die korrigierte Heizrate. Die Legende soll aufgrund der Übersichtlichkeit auf der rechten Seite unter dem Tab *Graph Style* ausgeblendet werden, die Beschreibung der Abbildung muss in der Abbildungsbeschriftung erfolgen. Die Farben der Graphen können durch Rechtsklick auf diese unter dem Punkt *Customization Dialog* verändert werden. Bitte Farben der oberen und unteren Darstellung anpassen.

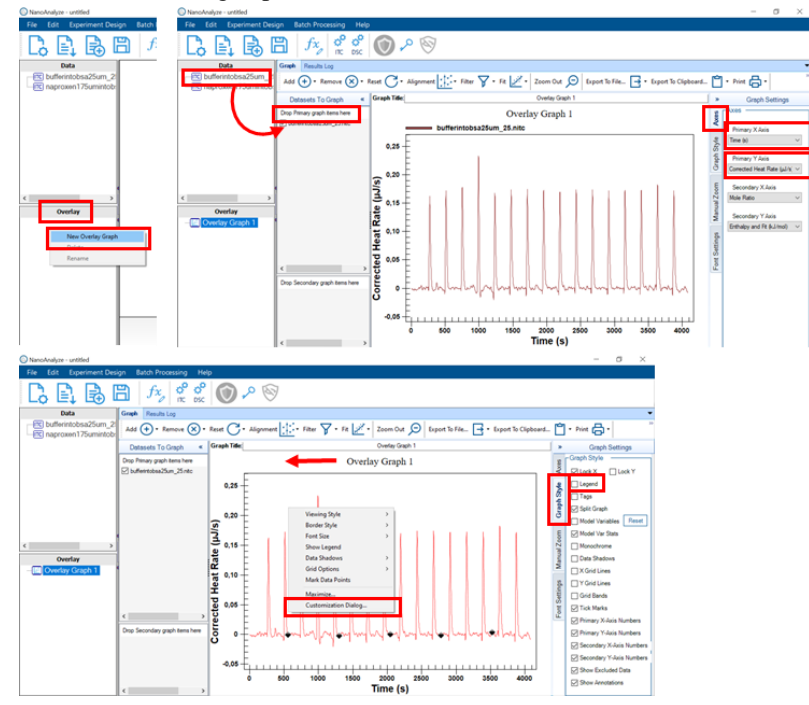

#### **Darstellung der angepassten Parameter**

Die entsprechende Titration des Blank und der Medikamentenlösung wird aus dem *Data* Feld in das *Drop Secondary graph items here* Feld gezogen. Dargestellt werden soll die Anzahl der Injektionen gegen die Enthalpie. Die durch die Fitfunktion angepassten Parameter sollen durch Auswahl des Punktes *Model Variables* auf der rechten Seite unter dem Tab *Graph Style* angezeigt werden. Die Größe dieses Feldes soll auf der rechten Seite unter dem Tab *Font Settings* so gewählt werden, dass es nicht den Graphen überdeckt.

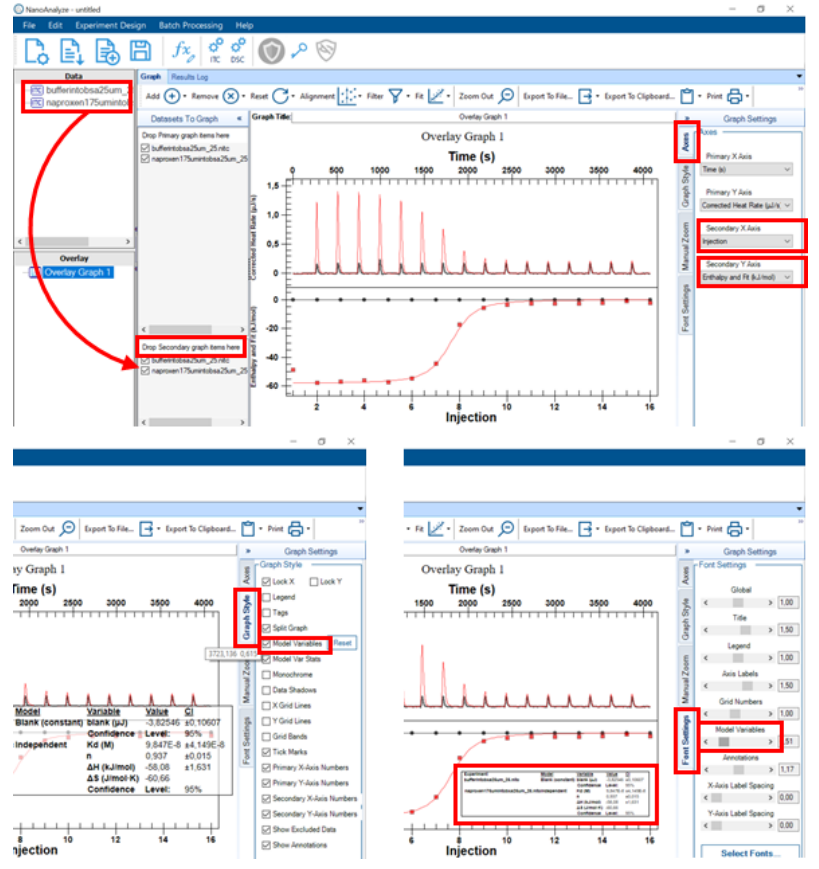

#### **Überschrift**

Überschrift der entsprechenden Titrationen mit Konzentrationen über dem oberen Graphen unter *Graph Titel* eintragen.

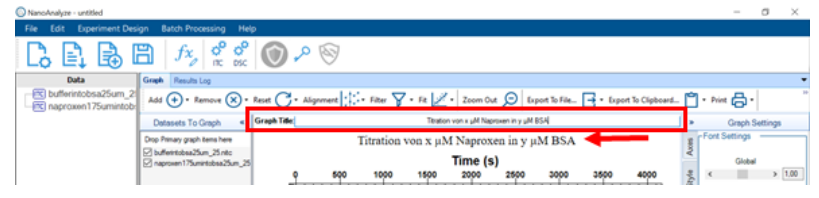

#### **Abbildung exportieren**

Unter dem Tab *Graph* oben *Export to File – Image – JPG* auswählen. Nach Auswahl des Dateinamens und des Speicherorts die Abbildung exportieren.

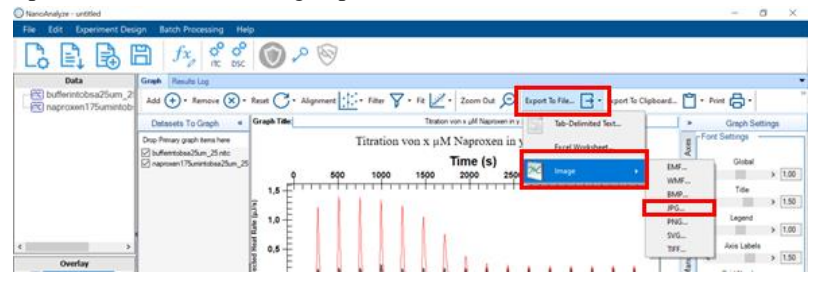

## 4.3 Auswertung von gegebenen Titrationsexperimenten

Es werden Daten einer Titration von Naproxen in BSA und Ibuprofen in BSA mit der dazugehörigen Verdünnungswärme bereitgestellt, die entsprechend ausgewertet werden sollen.

## 4.4 Änderung der Wärmekapazität

Die Daten einer Titration von Naproxen in BSA bei einer Temperatur von 15 °C und 35 °C werden bereitgestellt und sollen entsprechend ausgewertet und daraus die Änderung der Wärmekapazität  $\Delta C_p$  bestimmt werden.

## 5 Kolloquium

Zunächst wird der Versuch theoretisch besprochen. Das Titrationsexperiment wird mit den bereits zuhause ermittelten Daten (Konzentrations der BSA-Stammlösung, gewünschte Konzentrationen der Naproxen- und BSA-Lösung mittels Simulation, benötigten Verdünnungen) gestartet und das Kolloquium während der Titration durchgeführt. Wird das Kolloquium nicht bestanden, darf der Versuch nicht beendet werden und muss nach einem Strafkolloquium bei einem Nachholtermin wiederholt werden.

Das Prinzip der isothermen Titrationskalorimetrie, sowie der Aufbau und Funktionsweise eines Kalorimeters und die thermodynamischen Grundlagen mit Massenwirkungsgesetz müssen bekannt sein.

## 6 Protokoll

Das Protokoll soll eine Einführung mit einem theoretischen Teil enthalten und die Zielsetzung des Versuchs erläutern. Im Material und Methoden Teil sollen die verwendeten Materialen aufgeführt und die experimentelle Methode beschrieben werden. Die Auswertung der experimentellen Daten mit graphischer Darstellung der Messwerte, deren Fit und daraus berechneten Parameter, wie auch der statistischen Auswertung dieser berechneten Parameter sollen in den Ergebnissen zusammengefasst und diskutiert werden. Auf die vollständige Beschriftung der Abbildungen ist zu achten. Abschließend muss das Protokoll eine Liste mit der verwendeten Literatur und den Quellen der Abbildungen enthalten.

Theorie Zielsetzung Material und Methode Simulation ITC-Experiment Ergebnisse eigene Messung gegebene Titration von Naproxen und Ibuprofen Änderung der Wärmekapazität

Diskussion

Literatur

Das Protokoll muss morgens (9:00 Uhr) am dritten Tag nach dem Versuch abgegeben werden. Erst nach dem akzeptierten Protokoll ist die Zulassung zur Klausur möglich.

## 7 Literatur

- [1] **E.Freire, Y. Kawasaki, A. Velazquez-Campoy, A. Schön, "Characterisation of Ligand Binding by Caorimetry," in** *Biophysical Approaches Determining Ligand Binding to Biomolecular Targets: Detection, Measurement and Modelling***, Royal Society of Chemistry, 2011, 275-299.**
- [2] **L. Lottspeich, J. Engels, Bioanalytik, Springer Spektrum, 2012.**
- [3] **"Bibliothek für Anwendungshinweise: Quick Start ITC," http://www.tainstruments.com/applications-library-search/?lang=de.**
- [4] "Getting Started Guide for Models 601000, 601001, 601002," https://biochem.wisc.edu/sites/default/files/equipment/manuals/tainstrumentsnanoitcusermanual.pdf.
- [5] P. Satyajit, S. Kotni, P. Ashok, S. Anunay, "Diffusion of organic dyes in bovine serum albumin solution studied by fluorescence correlation spectroscopy," *RSC Advances,* 2, 6079-6086, 2012.
- [6] S. Wysocki, "The study of interactions between Ibubrofen and Bovine Serum Albumin," *Food Chemistry and Biotechnology,* 73, 15-24, 2009.
- [7] R. Nijhu, Y. Jhanker, K. Sutradhar, "Developement of an Assay Method for Simultaneous Determination of Ciprofloxacin and Naproxen by UV Spectrophotometric Method," *S. J. Pharm. Sci.,* 4, 84-90, 2011.
- [8] C. Song, S. Zhang, H. Huang, "Choosing suitable method for the Origins in microbial genomes," *Front*. *Microbiol.,*6, 1-18, 2015.

19.10.2022